## 浙江省 2018 年 4 月高等教育自学考试

# Visual Basic 程序设计试题

### 课程代码:07759

请考生按规定用笔将所有试题的答案涂、写在答题纸上。

## 选择题部分

注意事项:

1. 答题前,考生务必将自己的考试课程名称、姓名、准考证号用黑色字迹的签字笔或钢笔 填写在答题纸规定的位置上。

2. 每小题选出答案后,用 2B 铅笔把答题纸上对应题目的答案标号涂黑。 如需改动,用橡 皮擦干净后,再选涂其他答案标号。 不能答在试题卷上。

#### 一、单项选择题(本大题共 10 小题,每小题 2 分,共 20 分)

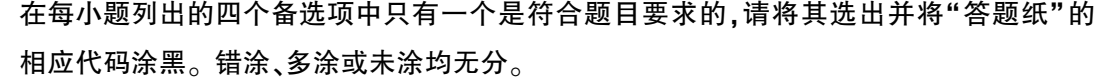

1. 下列不属于对象的基本特征的是

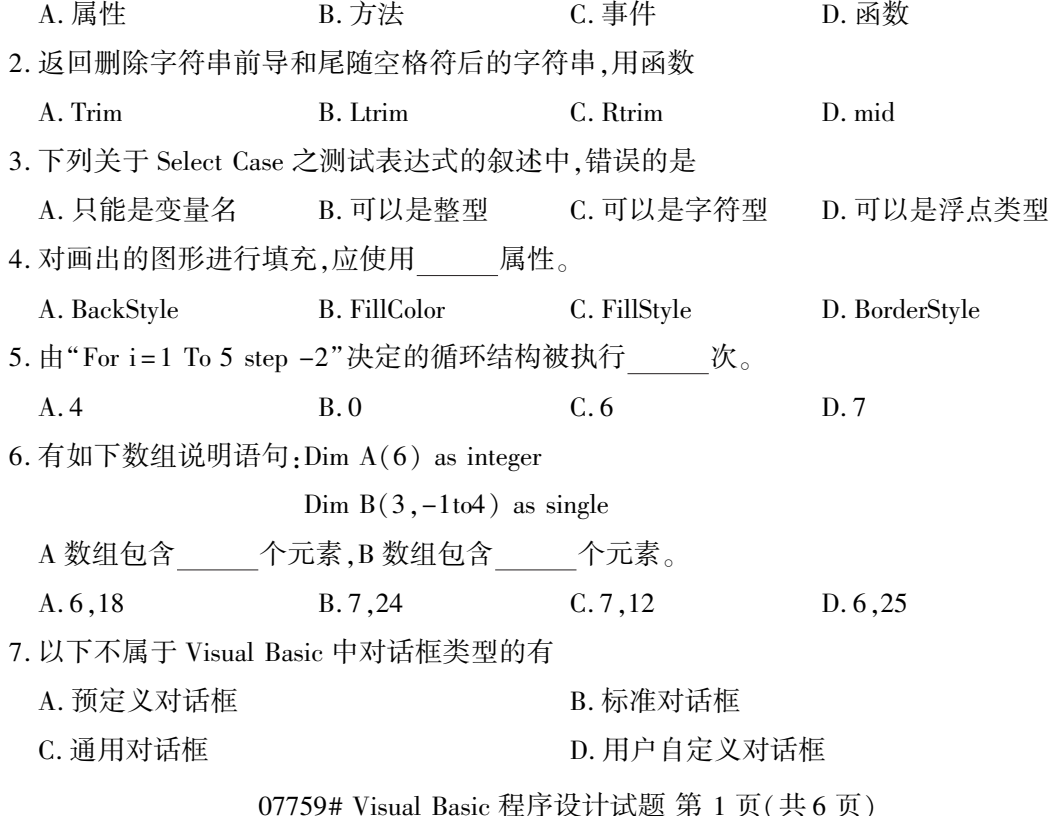

8. 设计动画时通常用定时器控件 —— 属性来控制动画速度。 A. Interval B. Timer C. Move D. Enabled 9. 打开顺序文件,进行追加式的写操作,应该使用 A. Input B. Output C. write D. Append 10. 键盘事件是由按下键盘上的按键产生的事件,下列事件不是键盘事件的是 A. Click B. MouseDown C. MouseUp D. MouseMove 二、判断题(本大题共 10 小题,每小题 1 分,共 10 分) 判断下列各题,在答题纸相应位置正确的涂"A",错误的涂"B"。 11. "事件过程"是用来完成事件发生后所要执行的程序代码。 12. 用 Dim 定义数值变量时,该数值变量自动赋初值为 0。 13. 在循环体内,循环变量的值不能被改变。 14. 用 Public 声明的数组是全局量。

15. 由于定时器控件在运行时是不可见的,因此在设置时可将其放在窗体的任何位置。

16. 用 Cls 方法能清除窗体或图片框中用 Picture 属性设置的图形。

17. 在窗体上绘制 CommonDialog 控件时,控件的大小、位置可由用户自己加以设定。

18. 要在文本框中输入 6 位密码,并按回车键确认,则文本框的 MaxLength 属性可设置为 6。

19. "代码编辑器"窗口是用于输入应用程序代码的编辑器。

20. 输入对话框 InputBox 的返回值的类型是整数。

三、程序填空题(本大题共 11 小题,每小题 2 分,共 22 分)

阅读下列各程序,根据程序说明在每小题提供的若干可选答案中挑选一个正确答案,请将 其选出并将"答题纸"的相应代码涂黑。错涂、多涂或未涂均无分。

(一)【程序说明】单击窗体后输出 6~100 之间所有整数的质数因子。

Private Sub pp( (21) k As Integer)

Dim i As Integer  $i = 2$ While  $k > 1$ If  $(22) = 0$  Then Print i; (23) Else  $i = i + 1$ End If Wend Print

07759# Visual Basic 程序设计试题 第 2 页(共 6 页)

End Sub

Private Sub Form\_Click()

For  $i = 6$  To  $100$  :  $(24)$  :Next i

End Sub

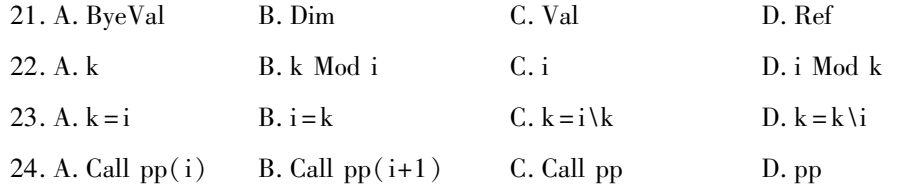

(二)【程序说明】有11人围成一圈,发贺卡,依次给 1、3、6、8、11、2、5、7、10、1、4、6、…号发,问 至少发到多少张时每人至少有一张贺卡。

Private Sub Command1\_click()

Dim m(11) As Integer 'm(i)的值表示编号为 i 的人手中的贺卡数

Dim np As Byte,num as Integer,jg As Byte

'np 的值表示将要为第几个人发贺卡,num 的值为已发贺卡数,jg 的值表示发卡的 人编号的间隔

For  $i = 1$  to 11

(25)

Next i

```
np = 1 : num = 0
```
 $j_{\rm g} = 2$ 

Do

(26)  $np = np + jg$  $num = num + 1$ if  $np>11$  then  $(27)$ if jg = 2 then jg = 3 else  $(28)$ for  $i = 1$  to 11 if (29) then exit for  $(30)$ Loop while  $(31)$ Print num

#### End Sub

25. A. m(i) = 0 B. m(i) = 1 C. m(i) = 2 D. m(i) = 3

<sup>07759#</sup> Visual Basic 程序设计试题 第 3 页(共 6 页)

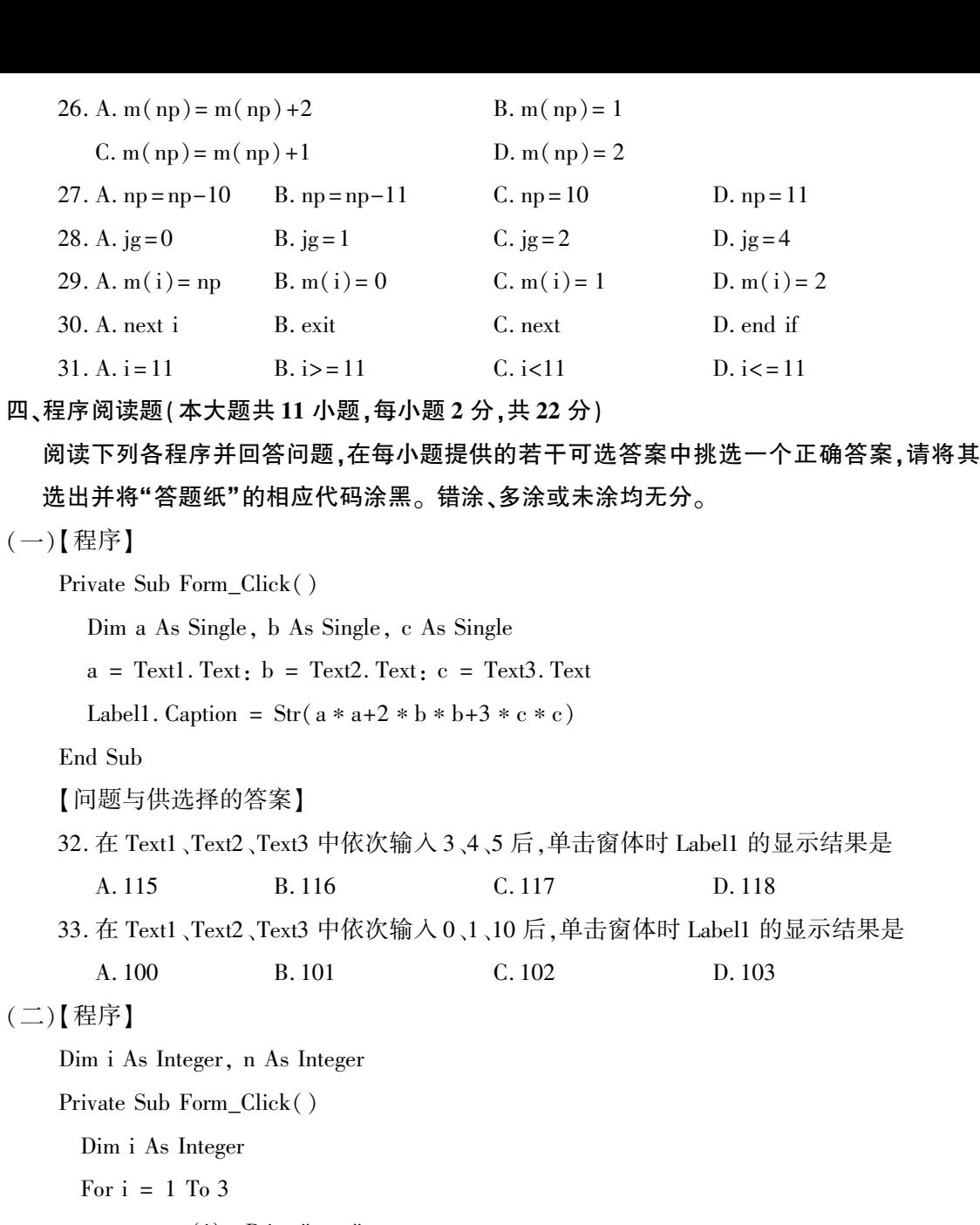

 $s = sum(i) : Print " s = " ; s;$ 

Next i

End Sub

Private Function sum(n As Integer)

Static j As Integer

 $j = j + n + 1$  : sum = j

End Function

【问题与供选择的答案】

07759# Visual Basic 程序设计试题 第 4 页(共 6 页)

34. 第一次点击窗体,窗体上 s 新显示的值 A.  $s = 2$   $s = 5$   $s = 9$  B.  $s = 3$   $s = 4$   $s = 9$ C.  $s = 2$   $s = 5$   $s = 8$  D.  $s = 3$   $s = 5$   $s = 9$ 35. 第二次点击窗体,窗体上 s 新显示的值 A.  $s = 12$   $s = 15$   $s = 19$  B.  $s = 11$   $s = 14$   $s = 18$ C.  $s = 12$   $s = 15$   $s = 18$  D.  $s = 11$   $s = 15$   $s = 19$ 36. 第三次点击窗体,窗体上 s 新显示的值 A.  $s = 20$   $s = 25$   $s = 29$  B.  $s = 20$   $s = 24$   $s = 28$ C.  $s = 22$   $s = 25$   $s = 28$  D.  $s = 20$   $s = 23$   $s = 27$ (三)【程序】 Dim w As Double, price As Double  $w = Val(Text1.Text)$ Select Case w Case Is  $\lt$  = 0 price  $= 0$ Case 0 To 1 price  $= 10$ Case 1 To 10 price =  $10 + 9 * (w - 1)$ Case Else price =  $10 + 8 * (w - 1)$ End Select Label1. Caption = price 37. 在 Text1 中输入 1,Label1 中显示值为 A. 1 B. 0 C. 10 D. 11 38. 在 Text1 中输入 2,Label1 中显示 A. 1 B. 10 C. 18 D. 19 39. 在 Text1 中输入 11,Label1 中显示 A. 1 B. 90 C. 91 D. 19 40. 在 Text1 中输入-9,Label1 中显示 A. 0 B. 1 C. 10 D. -9 41. 在 Text1 中输入 20,Label1 中显示 A. 160 B. 162 C. 0 D. 10 42. 在 Text1 中输入 0,Label1 中显示 A. 0 B. 10 C. 1 D. 11 07759# Visual Basic 程序设计试题 第 5 页(共 6 页)

## 非选择题部分

注意事项:

用黑色字迹的签字笔或钢笔将答案写在答题纸上,不能答在试题卷上。

#### 五、程序设计题(本大题共 3 小题,第 43 小题 10 分,第 44、45 小题各 8 分,共 26 分)

43. 随机产生 20 个不超过 100 的正整数,使用选择法将其按降序排列,并输出。

44. 文本文件 d: \score. txt 中,每行学生信息格式如下(姓名、成绩 1、成绩 2)。 编制事件过程 Command1\_Click,为每个学生的信息中增加成绩总分。

> "张三" ,77,66 "李四" ,78,87

. . . . . . .

45. 在 窗 体 上 建 立 命 令 按 钮 " Command1" ( 显 示) 和 " Command2" ( 退 出)。运 行 时, "Command2"按钮始终显示"退出";单击"显示" 按钮后窗体上显示"欢迎使用 Visual Basic!",同时标题改为"清除",再单击"清除"按钮后,界面恢复窗体装入时的初始状态。